Politechnika Białostocka Wydział Elektryczny Katedra Elektrotechniki Teoretycznej i Metrologii

> Instrukcja do pracowni specjalistycznej z przedmiotu **Informatyka 1**  Kod przedmiotu: **ES1E2009**  (studia stacjonarne)

# **MATLAB - ELEMENTY PROGRAMOWANIA**

# **Spis treści**

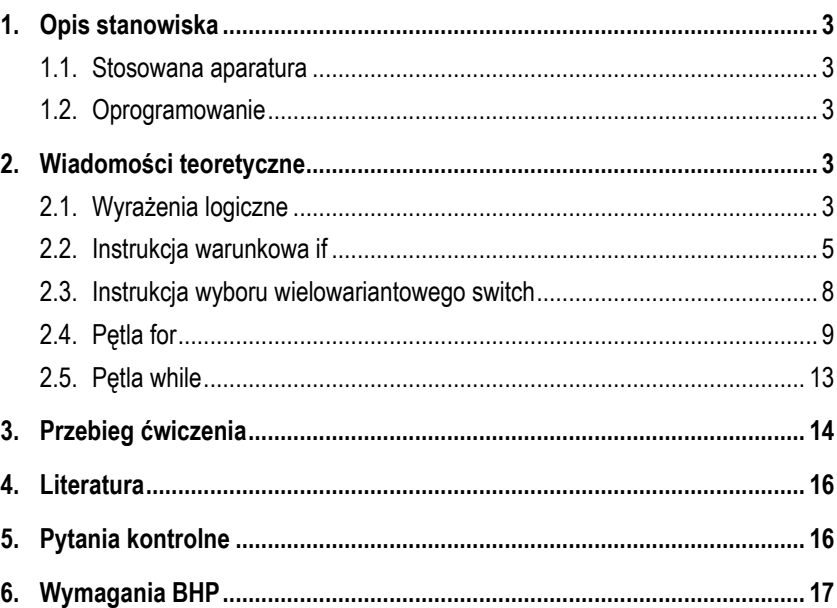

Numer ćwiczenia

**INF09**

Autor: dr inż. Jarosław Forenc

Białystok 2017

**Materiały dydaktyczne przeznaczone dla studentów Wydziału Elektrycznego PB.** 

© Wydział Elektryczny, Politechnika Białostocka, 2017 (wersja 3.1)

Wszelkie prawa zastrzeżone. Żadna część tej publikacji nie może być kopiowana i odtwarzana w jakiejkolwiek formie i przy użyciu jakichkolwiek środków bez zgody posiadacza praw autorskich.

\_\_\_\_\_\_\_\_\_\_\_\_

## **1. Opis stanowiska**

## **1.1. Stosowana aparatura**

Podczas zajęć wykorzystywany jest komputer klasy PC z systemem operacyjnym Microsoft Windows (XP/7/10).

## **1.2. Oprogramowanie**

Na komputerach zainstalowane jest środowisko Matlab R2007b (Version 7.5.0.342), classroom license.

# **2. Wiadomości teoretyczne**

## **2.1. Wyrażenia logiczne**

Wyrażenia logiczne służą do porównania wartości zmiennych o tych samych rozmiarach. W wyrażeniach logicznych mogą występować operatory relacyjne i logiczne.

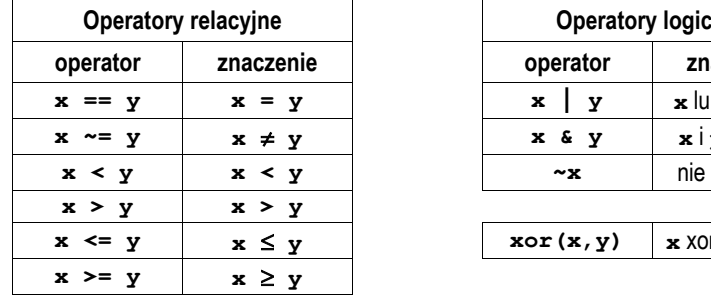

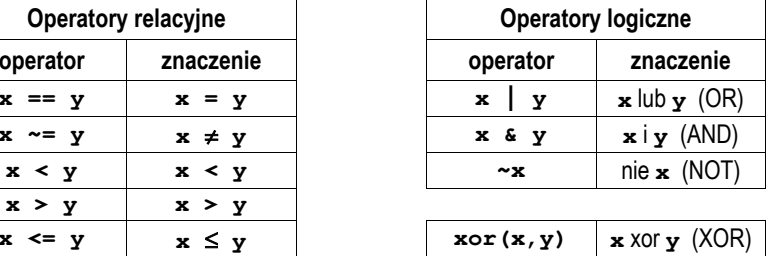

Jeśli porównywane są skalary i wyrażenie logiczne jest prawdziwe to zwracana jest wartość **1**, jeśli fałszywe - wartość **0**.

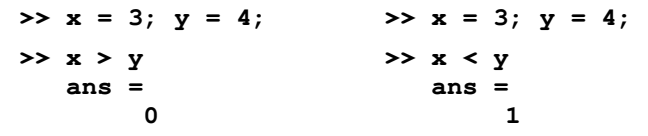

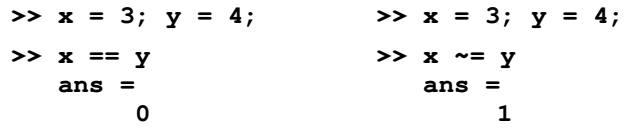

Jeśli porównywane są wektory lub macierze o tych samych rozmiarach, to porównywanie wykonywane jest element po elemencie i zwracany jest wektor lub macierz zawierająca wartości **1** lub **0** na odpowiednich pozycjach (zależnie od wyniku porównania).

**>> x = [3 6 2 4 5]; >> y = [4 3 2 7 1]; >> x > y ans = 0 1 0 0 1 >> x ~= y ans = 1 1 0 1 1** 

W przypadku operatorów logicznych wszystkie ich argumenty o wartościach różnych od **0** są traktowane jako prawda, zaś równych **0** - jako fałsz. Jeśli argumentami operatorów logicznych są wektory lub macierze o tych samych rozmiarach, to operacje wykonywane są element po elemencie i zwracany jest wektor lub macierz zawierająca wartości **1** lub **0** na odpowiednich pozycjach.

```
>> x = [0 2 1 0 3 0]; 
>> y = [1 3 0 2 1 0]; 
>> x & y 
   ans = 
        0 1 0 0 1 0 
>> x | y 
   ans = 
        1 1 1 1 1 0 
>> ~x 
   ans = 
 1 0 0 1 0 1 
>> xor(x,y) 
   ans = 
        1 0 1 1 0 0
```
Do operacji na wektorach i macierzach można zastosować także specjalne funkcje logiczne przedstawione poniżej.

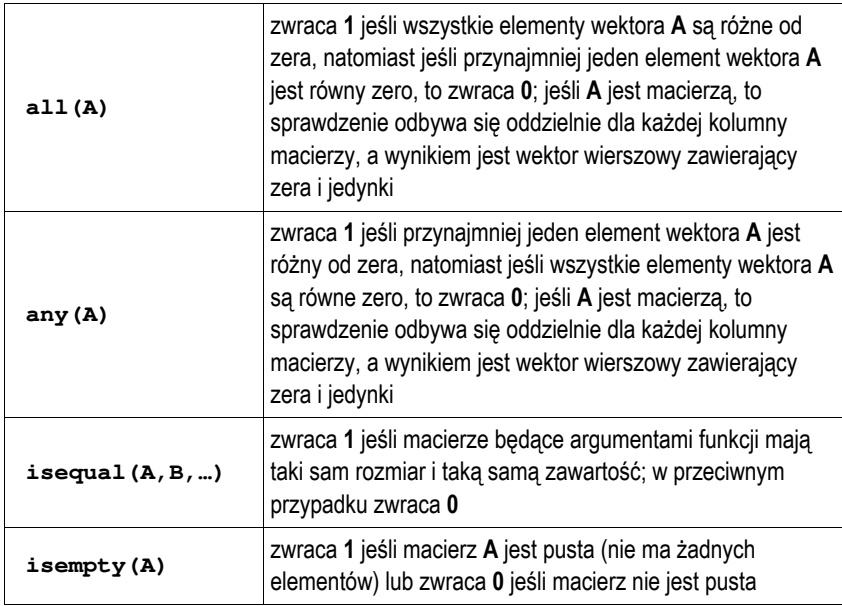

## **2.2. Instrukcja warunkowa if**

Instrukcja warunkowa **if** pozwala wykonywać różne **instrukcje** w zależności od tego czy **wyrażenie logiczne** jest prawdziwe lub fałszywe. Instrukcja ta może występować w jednej z czterech poniższych postaci. **Wyrażenie** jest to wyrażenie logiczne, natomiast **instrukcje** jest to jedna lub kilka instrukcji.

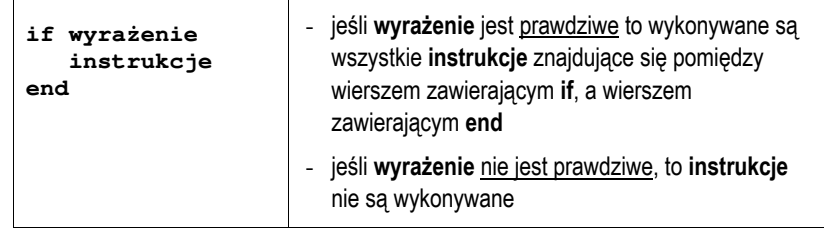

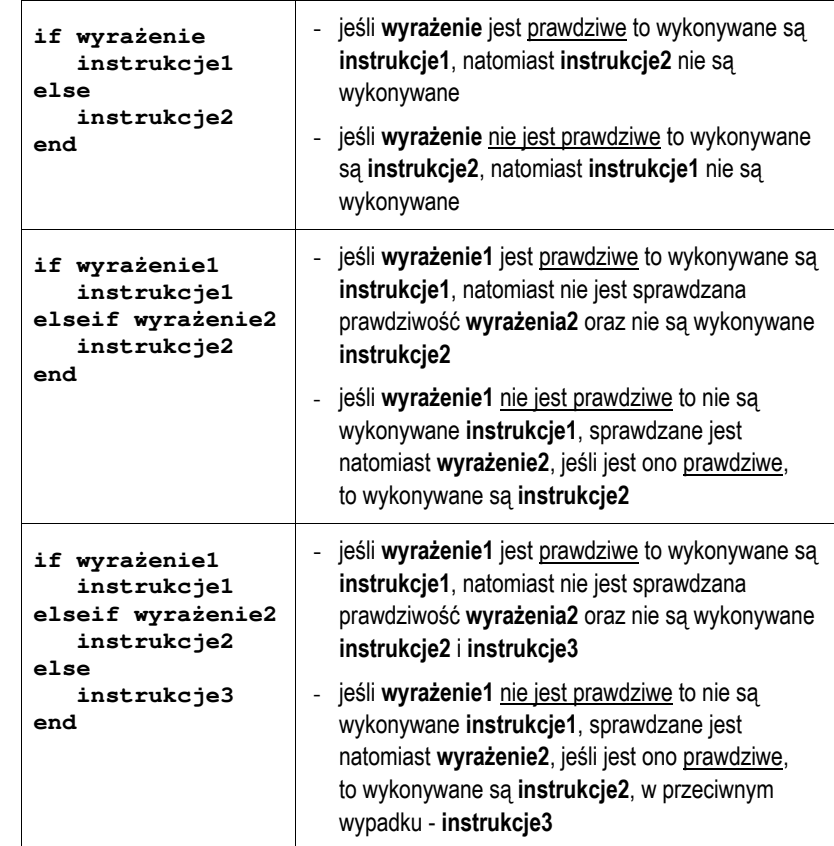

W poniższym skrypcie instrukcja **if** została zastosowana do sprawdzenia czy osoba o podanym roku urodzenia jest pełnoletnia.

```
% TEST - skrypt sprawdzaj
ący czy osoba jest pełnoletnia 
rok = input('Podaj rok urodzenia: ');
wiek = 2019 - rok;
if wiek >= 18
     disp('Osoba pełnoletnia');
else
     disp('Osoba niepełnoletnia');
end
```
Przykładowe wywołania powyższego skryptu:

```
>> test 
    Podaj rok urodzenia: 2010 
    Osoba niepełnoletnia
```
**>> test** 

```
 Podaj rok urodzenia: 1998 
 Osoba pełnoletnia
```
Poniższy skrypt rozwiązuje równanie kwadratowe i zawiera najbardziej rozbudowaną postać instrukcji warunkowej **if**.

```
% ROW_KW - Rozwi
ązanie równania kwadratowego
a = input('Podaj a: ');
b = input('Podaj b: ');
c = input('Podaj c: ');
if a == 0
     disp('a = 0: to nie jest równanie kwadratowe')
else
     delta = b^2-4*a*c;
    if delta > 0
         x1 = (-b-sqrt(delta)) / (2*a);
        x2 = (-b+sqrt(cdet(a)) / (2*a);disp(strcat('x1 = ',num2str(x1)))disp(strcat('x2 = ',num2str(x2)))elseif delta == 0
        x = -b / (2 * a);
        disp(strcat('x1 = x2 = ', num2str(x)))else
         disp('Brak pierwiastków rzeczywistych')
    end
end
```
Przykładowe wywołanie powyższego skryptu:

**>> row\_kw Podaj a: 2 Podaj b: 8 Podaj c: 2 x1 =-3.7321** 

 **x2 =-0.26795** 

W powyższym skrypcie wyniki obliczeń wyświetlane są przy zastosowaniu funkcji **disp**. Funkcja ta umożliwia wyświetlenie tekstu lub wartości tylko jednej zmiennej. Dodatkowo automatycznie przechodzi do nowego wiersza. Aby wyświetlić w jednym wierszu nazwę pierwiastka i jego wartość należy zamienić liczbę na tekst (funkcja **num2str**), a następnie połączyć dwa teksty w jeden (funkcja **strcat**). Do sformatowania wyświetlanego wyniku można zastosować także funkcję **sprintf**.

#### **2.3. Instrukcja wyboru wielowariantowego switch**

Instrukcja **switch** służy do wyboru jednego z kilku wariantów:

```
switch switch_expr 
    case case_expr1 
          instrukcje 
    case case_expr2 
          instrukcje 
     ... 
    otherwise 
           instrukcje 
end
```
**switch\_expr** może być liczbą lub łańcuchem znakowym. Wartość **switch\_expr** jest porównywana z kolejnymi wartościami **case\_expr**. Jeśli wartość **switch\_expr** jest równa jednej z wartości **case\_expr**, to wykonywane są odpowiednie instrukcje, a następnie następuje opuszczenie bloku **switch**. Jeśli żadna z wartości **case\_expr** nie jest równa **switch\_expr**, to wykonywane są instrukcje po opcjonalnym identyfikatorze **otherwise**. W programie Matlab, w przeciwieństwie do języka C, na końcu każdego bloku **case** nie trzeba umieszczać instrukcji **break**.

Kolejny skrypt wyświetla słownie ocenę wczytaną z klawiatury.

```
% OCENA - skrypt wyświetlaj
ący słownie ocen
ę
x = input('Podaj ocean:');
switch x
    case 5
         disp('Twoja ocena: bardzo dobry');
         disp('Brawo!');
```

```
case 4
        disp('Twoja ocena: dobry');
   case 3
        disp('Twoja ocena: dostateczny'); 
   case 2
        disp('Twoja ocena: niedostateczny');
 disp('Musisz poprawi
ć si
ę!');
   otherwise
 disp('Bł
ędna ocena');
end
```
Przykładowe wywołania powyższego skryptu:

```
>> skrypt
```

```
 Podaj ocene: 5 
 Twoja ocena: bardzo dobry 
 Brawo!
```
**>> skrypt** 

 **Podaj ocene: 4 Twoja ocena: dobry** 

```
>> skrypt
```
 **Podaj ocene: 0 Bł ędna ocena**

W instrukcji **switch** można umieścić instrukcję **break**. Spowoduje ona przerwanie wykonywania instrukcji **switch**.

## **2.4. Pętla for**

Pętla for umożliwia cykliczne wykonywanie wybranych instrukcji określoną liczbę razy. Ogólna postać instrukcji **for** jest następująca:

```
for zmienna = macierz_wartości 
    instrukcje 
end
```
Działanie pętli for polega na przypisywaniu zmiennej kolejnych kolumn **macierzy\_wartości**. Macierz\_wartości ma najczęściej jedną z dwóch postaci:

- **min:max** - zmiennej przypisywane są kolejne wartości od **min** do **max**, np.

```
for i = 1:4 - zmiennej i zostaną przypisane wartości: 1, 2, 3, 4
```
- **min:krok:max** - zmiennej przypisywane są kolejne wartości od **min** do **max** różniące się o **krok**, np.

**for i = 1:0.5:4** - zmiennej **i** zostaną przypisane wartości: **1**, **1.5**, **2**, **2.5**, **3**, **3.5**, **4**

Poniższa funkcja **suman** oblicza sumę liczb od **1** do **n**.

```
function wynik = suman(n)
% SUMAN - suma n kolejnych liczb całkowitych
wynik = 0;
for i = 1:n
    wynik = wynik + i;end
```
Przykładowe wywołanie funkcji **suman**:

```
>> x = suman(1234) 
   x = 761995
```
W pętli **for** można umieścić instrukcję **break**. Spowoduje ona przerwanie wykonywania pętli i przejście do wykonywania następnej instrukcji za pętlą.

Pętle **for** można zagnieżdżać. Do poniższej funkcji przekazywana jest macierz **A** oraz liczba **<sup>x</sup>**. Funkcja sprawdza ile razy **<sup>x</sup>** występuje w macierzy.

```
function ile = policz(A,x)
% POLICZ - funkcja sprawdzaj
ąca ile razy x
% wyst
ępuje w macierzy A
rows = size(A,1); % liczba wierszy
cols = size(A,2); % liczba kolumn
ile = 0;
for i = 1:rows
   for i = 1: <b>cols</b>if A(i,j) == x
             ile = ile + 1;
        end
    end
end
```
Przykładowe utworzenie macierzy **A** zawierającej pseudolosowe liczby całkowite z zakresu **0,10** i wywołanie funkcji:

```
\Rightarrow A = round(rand(4,6)*10)
 A = 10 10 9 8 3 6 
 1 0 1 4 1 5 
 4 8 4 9 1 1 
      1 8 3 2 9 9 
>> ile = policz(A,1) 
   ile = 
      6
```
Do elementu macierzy **A** znajdującego się w wierszu o indeksie **i** oraz kolumnie o indeksie **j** odwołujemy się poprzez **A(i,j)**. Elementem takim można posługiwać się jak każdą inną zmienną. Indeksy wierszy i kolumn rozpoczynają się od wartości **1**.

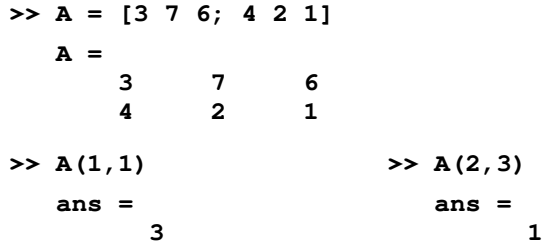

Do elementów macierzy można odwoływać się także przy użyciu jednego indeksu:

- jeśli **A** jest wektorem, to odwołanie **A(i)** oznacza odwołanie do i-tego elementu wektora;
- jeśli **A** jest macierzą dwuwymiarową, to odwołanie **A(i)** oznacza odwołanie do wektora kolumnowego uformowanego z kolejnych kolumn oryginalnej macierzy, umieszczonych jedna pod druga, np.

**>> A = [1 2 3; 4 5 6; 7 8 9];** 

$$
\begin{array}{rcl}\n\text{>>} & A(2,3) \\
\text{ans} &=& \\
\text{0}\n\end{array}\n\qquad \qquad \text{>>} \quad A(6) \\
\text{ans} = \\
\text{0}
$$

Wykorzystując dwukropek można odwoływać się do wybranych fragmentów macierzy.

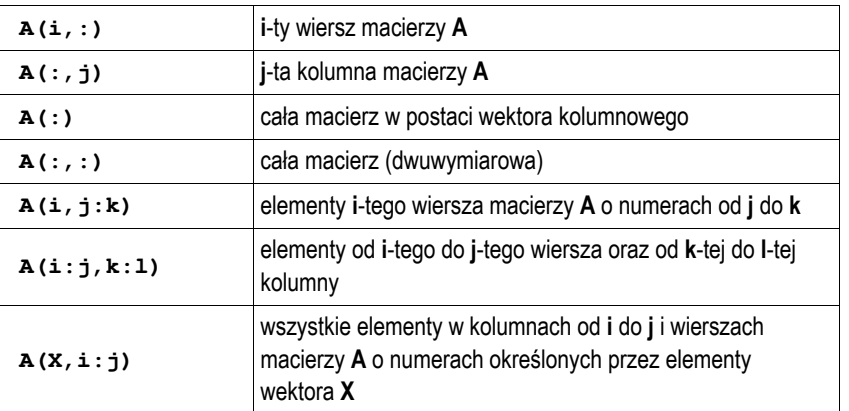

**>> A = [1 2 3; 4 5 6; 7 8 9];** 

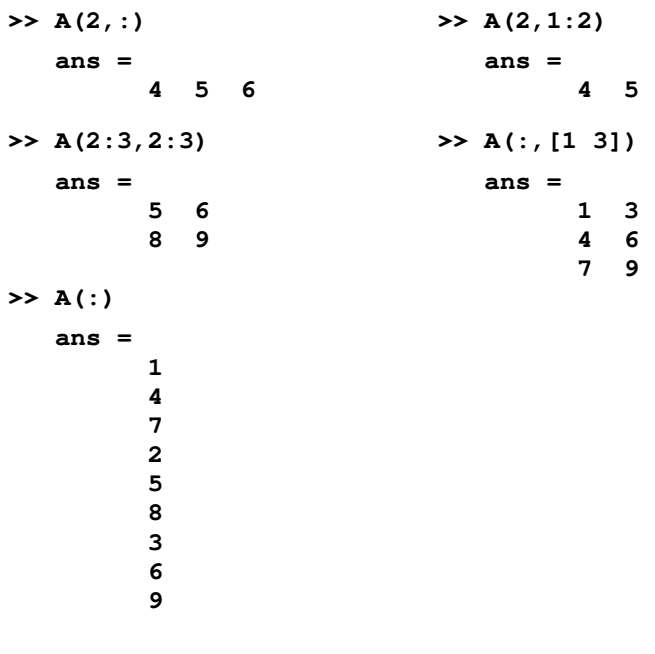

 **8**

Można usunąć wybrane elementy macierzy przypisując im wartość w postaci macierzy pustej symbolizowanej przez puste nawiasy kwadratowe.

```
>> A = [1 2 3; 4 5 6; 7 8 9]; 
    \rightarrow A(:, 1) = []
   A = 2 3 
          5 6 
          8 9
```
### **2.5. Pętla while**

Ogólna postać instrukcji **while**:

```
while wyrażenie 
    instrukcje 
end
```
**Instrukcje** w pętli **while** wykonywane są dopóki część rzeczywista **wyrażenia** ma wszystkie elementy różne od zera. W pętli **while** można zastosować instrukcję **break**. Powoduje ona opuszczenie pętli i przejście do wykonywania następnej instrukcji za pętlą.

Skrypt sumujący liczby wprowadzane przez użytkownika tak długo, aż użytkownik poda liczbę zero:

```
% SUMA0 - suma liczb wprowadzanych z klawiatury
suma = 0;
x = input('Podaj liczbe: ');
while x ~= 0
     suma = suma + x;
    x = input('Podaj liczbe: ');
end
disp(sprintf('Suma liczb: %d',suma))
```
Przykładowe wywołanie skryptu:

**>> suma0 Podaj liczbe: 7 Podaj liczbe: 4 Podaj liczbe: 0 Suma liczb: 11** 

## **3. Przebieg ćwiczenia**

Na pracowni specjalistycznej należy wykonać wybrane zadania wskazane przez prowadzącego zajęcia. W różnych grupach mogą być wykonywane różne zadania.

- 1. Napisz skrypt, w którym użytkownik wprowadza z klawiatury liczbę wierszy i liczbę kolumn dwóch macierzy **A** i **B** (obie macierze powinny mieć takie same wymiary). Zapisz do macierzy pseudolosowe liczby całkowite z zakresu **0,5**. Wyświetl elementy obu macierzy. Stosując pętlę **for** i instrukcję **if** sprawdź ile jest w obu macierzach powtarzających się elementów (te same wartości w tych samych miejscach macierzy). Zastanów się, czy powyższą operację można wykonać bez stosowania pętli **for** i instrukcji warunkowej **if**. Jeśli tak, to podaj odpowiednie instrukcje.
- 2. Na rysunku przedstawiony jest przebieg impulsu trapezowego. Napisz funkcję, **impuls** która dla argumentu będącego czasem (**t**) zwraca wartość napięcia (**u**). Następnie napisz skrypt, który stosując powyższą funkcję, narysuje wykres impulsu trapezowego dla czasu **t** od **-1 s** do **7 s**. Opisz osie i dodaj tytuł wykresu.

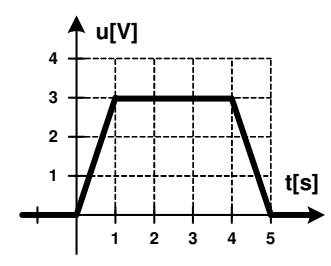

- 3. Napisz skrypt, który utworzy macierz zawierającą:
	- wartości czasu **t** z przedziału od **0** do **0,02 s** (100 wartości) zapisane w pierwszym wierszu macierzy;
	- wartości chwilowe napięcia na dwójniku RLC (drugi wiersz macierzy) obliczone według wzoru:

$$
u(t) = 10 \cdot \sin((5000 \cdot t + 10)/15)
$$
 (1)

- wartości chwilowe prądu na dwójniku RLC (trzeci wiersz macierzy) obliczone według wzoru:

$$
i(t) = 5 \cdot \sin(5000 \cdot t/15)
$$
 (2)

Następnie skrypt powinien wykonać następujące operacje:

- zapisać do czwartego wiersza macierzy wartości chwilowe mocy obliczone według wzoru:

$$
p(t) = u(t) \cdot i(t) \tag{3}
$$

- wyświetlić na jednym wykresie wartości chwilowe napięcia, prądu i mocy w funkcji czasu (oznacz przebiegi różnymi kolorami, opisz osie, dodaj tytuł i legendę, włącz wyświetlanie siatki);
- obliczyć i wyświetlić wartości średnie napięcia, prądu i mocy;
- obliczyć i wyświetlić liczbę dodatnich i liczbę ujemnych wartości mocy chwilowej.
- 4. Wskaźniki zadziałania wkładek bezpiecznikowych oznacza się odpowiednimi kolorami zależnie od ich prądu znamionowego (Tabela 1).

Tabela 1. Wybrane kolory wskaźników zadziałania wkładek bezpiecznikowych

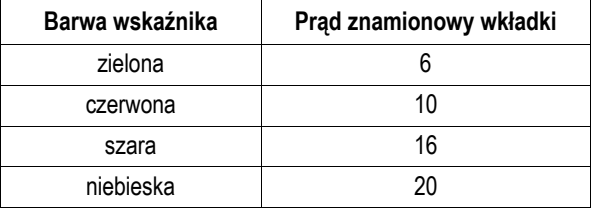

Napisz skrypt, w którym po wprowadzeniu przez użytkownika prądu znamionowego wkładki, wyświetlana jest barwa odpowiadającego jej wskaźnika zadziałania. W przypadku błędnej wartości prądu wyświetl odpowiedni komunikat. Zastosuj instrukcję **switch**.

## **4. Literatura**

- [1] Mrozek B., Mrozek Z.: MATLAB i Simulink. Poradnik użytkownika. Wydanie III. Helion, Gliwice, 2012.
- [2] Pratap R.: MATLAB dla naukowców i inżynierów. Wydanie 2. Wydawnictwo Naukowe PWN, Warszawa, 2015.
- Banasiak K.: Algorytmizacja i programowanie w Matlabie. Wydawnictwo BTC, Legionowo, 2017.
- [4] Stachurski M. Treichel W.: Matlab dla studentów. Ćwiczenia, zadania, rozwiązania. Witkom, Warszawa, 2009.
- Brzóska J., Dorobczyński L.: Matlab: środowisko obliczeń naukowotechnicznych. "Mikom", Wydawnictwo Naukowe PWN, Warszawa, 2008.
- [6] Kamińska A., Pańczyk B.: Ćwiczenia z Matlab. Przykłady i zadania. Wydawnictwo MIKOM, Warszawa, 2002.
- [7] Sobierajski M., Łabuzek M.: Programowanie w Matlabie dla elektryków. Oficyna Wydawnicza Politechniki Wrocławskiej, Wrocław, 2005.
- [8] Dyka E., Markiewicz P., Sikora R.: Modelowanie w elektrotechnice z wykorzystaniem środowiska MATLAB. Wydawnictwa Politechniki Łódzkiej, Łódź, 2006.
- [9] Sradomski W.: Matlab. Praktyczny podręcznik modelowania. Helion, Gliwice, 2015.
- [10] Czajka M.: MATLAB. Ćwiczenia. Helion, Gliwice, 2005.

# **5. Pytania kontrolne**

- 
- 1. Omów składnię i zastosowanie instrukcji warunkowej **if**. 2. Omów składnię i zastosowanie instrukcji wyboru wielowariantowego **switch**. 3. Omów składnię i zastosowanie pętli **for** i **while**.
- 

# **6. Wymagania BHP**

Warunkiem przystąpienia do praktycznej realizacji ćwiczenia jest zapoznanie się z instrukcją BHP i instrukcją przeciw pożarową oraz przestrzeganie zasad w nich zawartych.

W trakcie zajęć laboratoryjnych należy przestrzegać następujących zasad.

- Sprawdzić, czy urządzenia dostępne na stanowisku laboratoryjnym są w stanie kompletnym, nie wskazującym na fizyczne uszkodzenie.
- Jeżeli istnieje taka możliwość, należy dostosować warunki stanowiska do własnych potrzeb, ze względu na ergonomię. Monitor komputera ustawić w sposób zapewniający stałą i wygodną obserwację dla wszystkich członków zespołu.
- Sprawdzić prawidłowość połączeń urządzeń.
- Załączenie komputera może nastąpić po wyrażeniu zgody przez prowadzącego.
- W trakcie pracy z komputerem zabronione jest spożywanie posiłków i picie napojów.
- W przypadku zakończenia pracy należy zakończyć sesję przez wydanie polecenia wylogowania. Zamknięcie systemu operacyjnego może się odbywać tylko na wyraźne polecenie prowadzącego.
- Zabronione jest dokonywanie jakichkolwiek przełączeń oraz wymiana elementów składowych stanowiska.
- Zabroniona jest zmiana konfiguracji komputera, w tym systemu operacyjnego i programów użytkowych, która nie wynika z programu zajęć i nie jest wykonywana w porozumieniu z prowadzącym zajęcia.
- W przypadku zaniku napięcia zasilającego należy niezwłocznie wyłączyć wszystkie urządzenia.
- Stwierdzone wszelkie braki w wyposażeniu stanowiska oraz nieprawidłowości w funkcjonowaniu sprzętu należy przekazywać prowadzącemu zajęcia.
- Zabrania się samodzielnego włączania, manipulowania i korzystania z urządzeń nie należących do danego ćwiczenia.
- W przypadku wystąpienia porażenia prądem elektrycznym należy niezwłocznie wyłączyć zasilanie stanowiska. Przed odłączeniem napięcia nie dotykać porażonego.